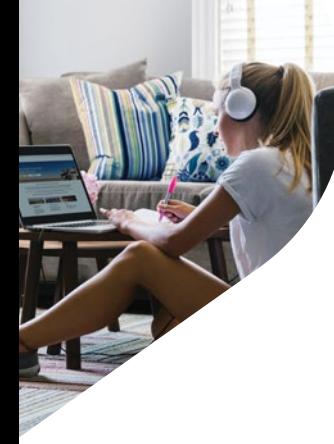

# How to get started on the **nbn**™ network with AGL.

## First, check what's in the box.

Check you have each of these ready:

- $\oslash$  Modem
- $\oslash$  Modem power cord
- $\heartsuit$  Yellow ethernet cable
- $\oslash$  Grey telephone cable

Once your **nbn** connection is confirmed, we'll send you an email letting you know it's time to complete the set-up of your modem.

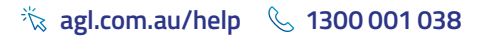

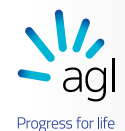

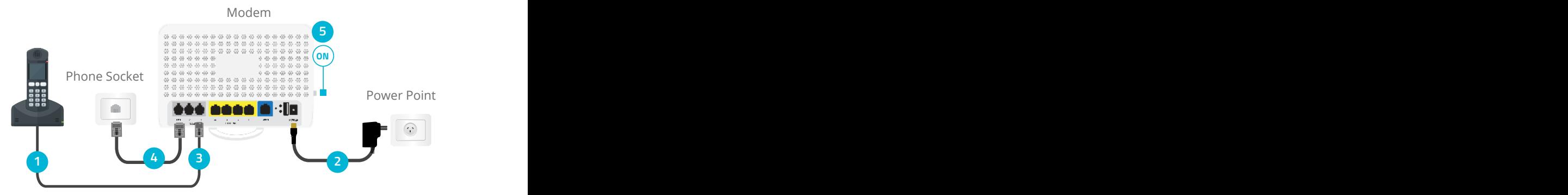

# Now it's time to connect your modem.

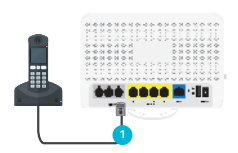

#### **Step 1**

Connect your home phone to the port labelled Telephone 1 on the back of your modem.

You'll only be able to connect your phone if your plan has a **nbn** home phone service.

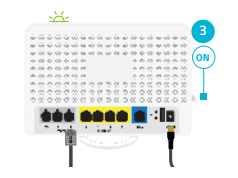

#### **Step 3**

Push the on/off button on the side of the modem. The modem lights will start flashing green as it starts up. When it's finished syncing, it will show two solid green lights and two flickering green lights .The DSL light will be green. You can go on to the next step.

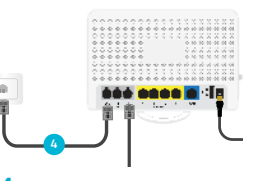

#### **Step 4**

Then connect one end of the grey telephone cable to the grey DSL port on the back of your modem. Connect the other end to your phone socket.

Note: **nbn** tends to activate one phone line within a property, so you may need to try several before you find the correct one. You'll know you've found the right one when the DSL light is solid green, this can take 2-3 minutes.

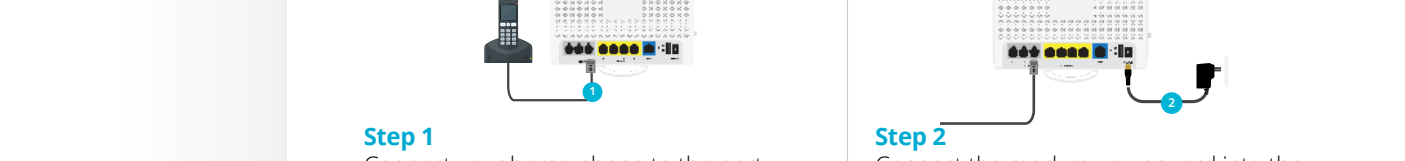

**Step 2** Connect the modem power cord into the back of the modem and into your power point. Turn the power on at the power point.

### **Step 5**

Time to get connected.

To connect a Wi-Fi device you'll need the Wi-Fi Network Name and the Wi-Fi Password which you will find on the back of your modem.